la impresora WF-7620, pero los pasos son los mismos para la WF-7610.

# **2**

## Encienda y configure la impresora

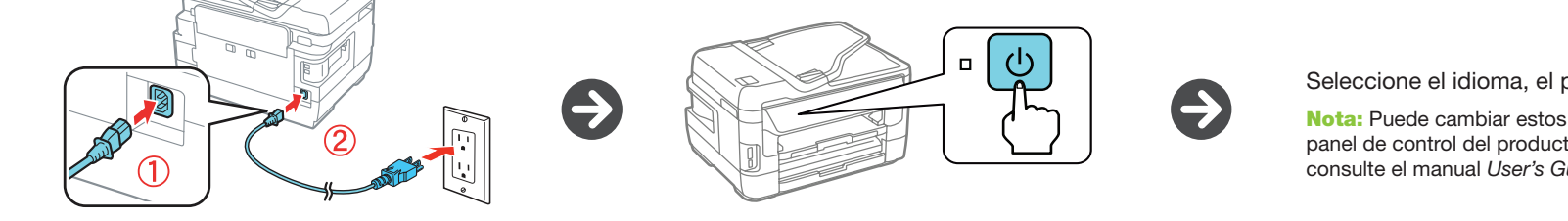

Precaución: No conecte la impresora a la computadora todavía.

# Desembale la impresora

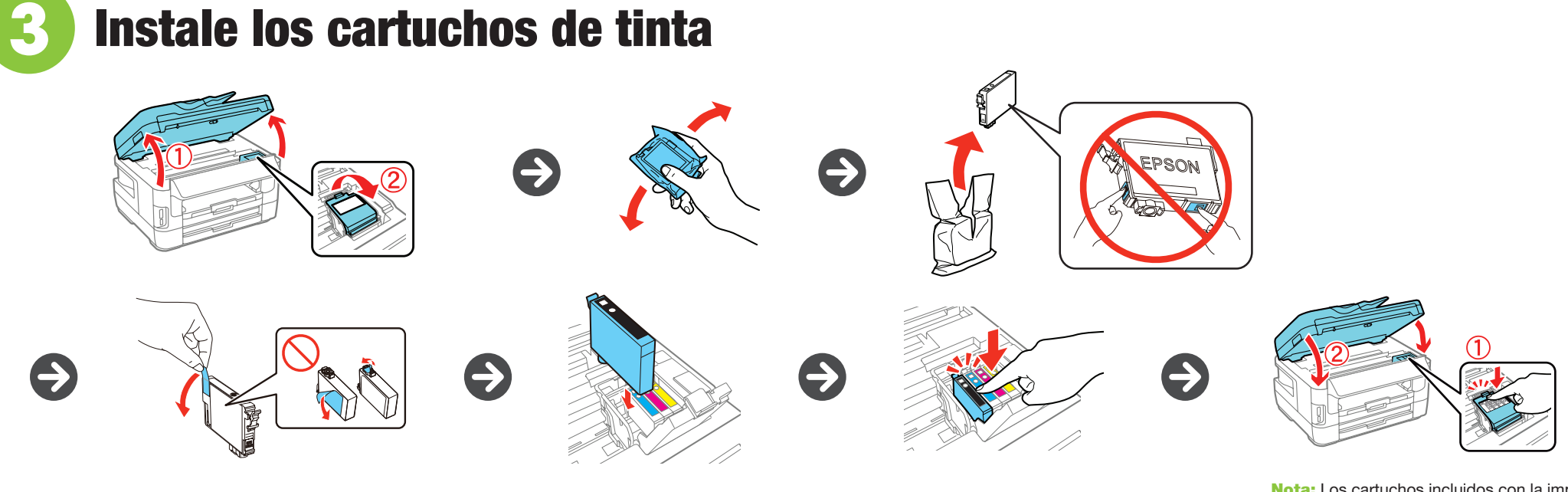

**4** Cargue papel

Nota: Puede cambiar estos ajustes después utilizando el panel de control del producto. Para obtener más información, consulte el manual *User's Guide* en línea.

# GUÍC CE INSTOICIÓN Lea estas instrucciones antes de utilizar su producto. Las ilustraciones muestran WF-7610/WF-7620

Nota: No saque los cartuchos de tinta de su envoltorio hasta que esté listo para instalarlos. Los cartuchos están

Seleccione el idioma, el país, la fecha y la hora.

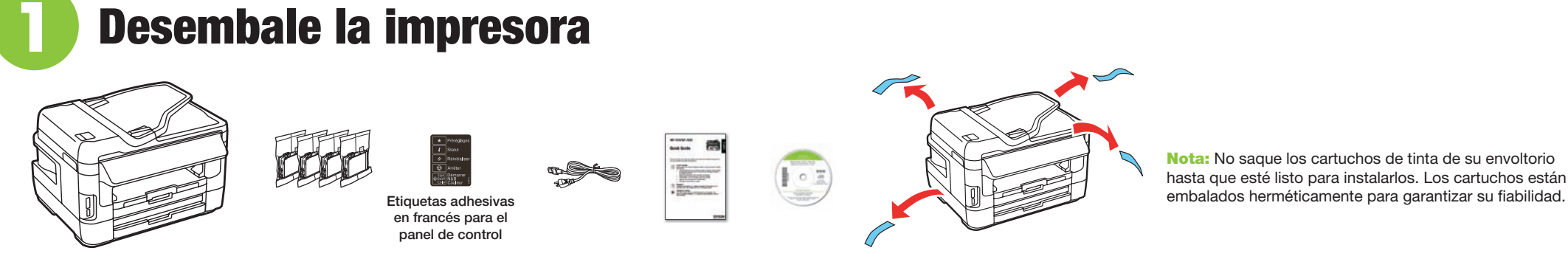

Nota: Los cartuchos incluidos con la impresora están diseñados para la configuración inicial de la impresora y no son para la reventa. Parte de la tinta se utiliza para cargar la impresora y el resto está disponible para imprimir.

Precaución: No apague la impresora mientras la impresora se esté cargando o gastará tinta.

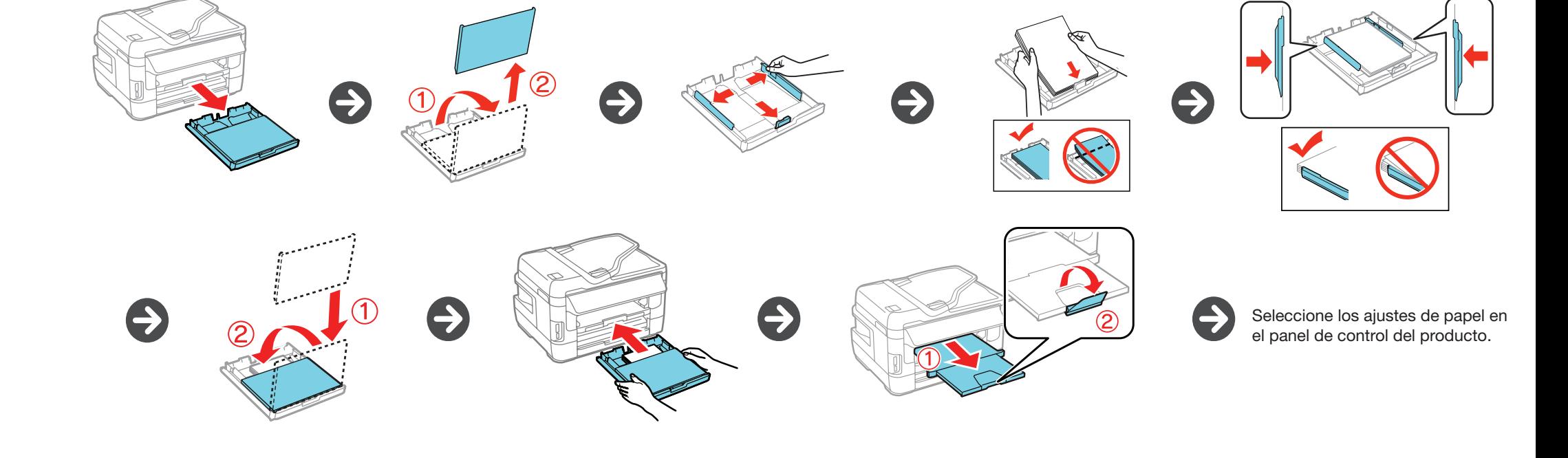

Aviso general: El resto de los productos que se mencionan en esta publicación aparecen únicamente con fines de identificación y pueden ser marcas comerciales de sus respectivos propietarios. Epson renuncia a cualquier derecho sobre dichas marcas.

Mac OS es una marca comercial de Apple Inc., registrada en EE.UU. y en otros países.

La información contenida en la presente está sujeta a cambios sin previo aviso.

© 2013 Epson America, Inc., 9/13 CPD-39553

#### **La pantalla de la impresora está oscura.**

Pulse cualquier botón para activar el producto.

**Mi producto no es detectado durante la configuración después de conectarlo con un cable USB.**

Compruebe que el cable USB esté bien conectado, tal como se muestra a continuación.

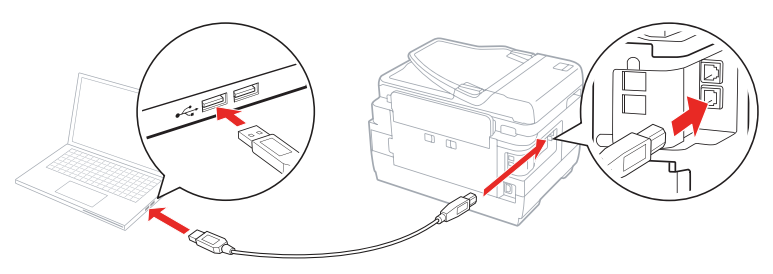

## ¿Preguntas?

#### **Quick Guide\***

Contiene información general y de soluciones de problemas.

#### **User's Guide\***

Haga clic en el icono situado en el escritorio de su computadora (o en la carpeta **Applications/Epson Software/Guide** en Mac OS X) para acceder al manual *User's Guide* en línea.

#### **Soporte técnico\***

**epson.com/support** (EE.UU.) o **epson.ca/support** (Canadá)

(562) 276-4382 (EE.UU.) o (905) 709-3839 (Canadá), de las 6 AM a las 8 PM, hora del Pacífico, de lunes a viernes, y de las 7 AM a las 4 PM, hora del Pacífico, los sábados. Los días y las horas de soporte están sujetos a cambios sin previo aviso. Puede incurrir en costos de llamada interurbana o de larga distancia.

Windows<sup>®</sup>: Si aparece la pantalla Found New Hardware, haga clic en **Cancel** y desconecte el cable USB.

Mac OS X: Asegúrese de instalar la utilidad Software Updater; se requiere una conexión a Internet.

#### **Reciclaje**

Epson ofrece un programa de reciclaje para hardware y cartuchos de tinta que han alcanzado el final de su vida útil. Visite la página epson.com/recycle para obtener información sobre cómo devolver los productos para una eliminación adecuada.

\*Disponible solamente en inglés y en francés.

WF-7610 WF-7620 Windows: Windows: **epson.com/support/wf7610win epson.com/support/wf7620win** Mac OS X: Mac OS X:

### ¿Necesita papel y tinta?

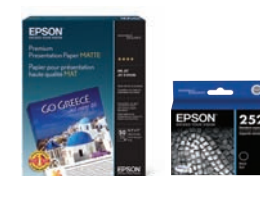

Su producto debe estar configurado para la impresión inalámbrica o Wi-Fi Direct. Consulte el manual *User's Guide* en línea para obtener instrucciones.

Utilice papel especial Epson® con cartuchos de tinta DURABrite® Ultra Ink para obtener resultados profesionales. Puede adquirirlos en la página **epson.com/ink3** (ventas en EE.UU.) o en la página **epson.ca** (ventas en Canadá). También puede adquirir suministros de un distribuidor de productos Epson autorizado. Llame al 800-GO-EPSON (800-463-7766).

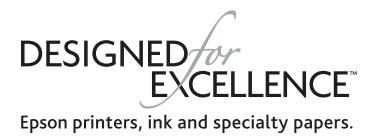

#### **Cartuchos de tinta para la WF-7610/WF-7620**

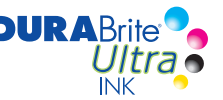

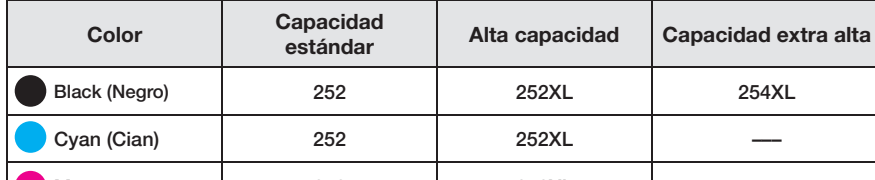

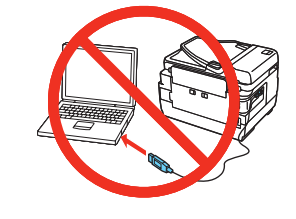

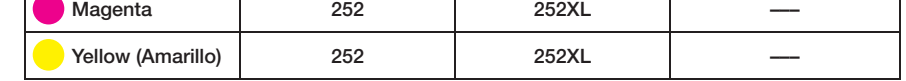

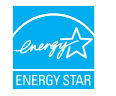

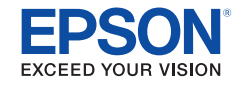

EPSON y DURABrite son marcas registradas, Epson Connect es una marca comercial y EPSON Exceed Your Vision es un logotipo<br>registrado de Seiko Epson Corporation. Designed for Excellence es una marca comercial de Epson Americ

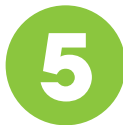

# **5** Conecte la línea de fax

*1* Conecte el cable de teléfono a un enchufe de pared telefónico y al puerto **LINE** del producto. Consulte el manual *User's Guide* en línea para obtener más información.

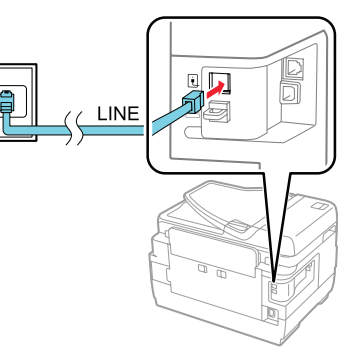

**2** Pulse Start si desea configurar el fax o pulse Close para configurarlo después.

# **6** Instale el software

#### **Con el CD**

*1* Asegure que la impresora **NO ESTÉ CONECTADA** a la computadora.

*2* Introduzca el CD del producto en el lector de CD/DVD y siga las instrucciones que aparecen en la pantalla de la computadora para ejecutar el programa de instalación.

- *3* Cuando vea la pantalla Select Your Connection, seleccione una de las siguientes opciones:
	- **Wireless connection (Conexión inalámbrica)** Si está utilizando Mac OS X 10.6 o o posterior, tendrá que utilizar los botones de la impresora para seleccionar los ajustes inalámbricos.

Asegúrese de tener el nombre (SSID) y la contraseña de su red a la mano.

- **Direct USB connection (Conexión USB directa)** Asegúrese de tener un cable USB a la mano (no incluido).
- **Wired network connection (Conexión alámbrica)** Asegúrese de tener un cable Ethernet a la mano (no incluido).

#### **Sin lector de CD/DVD**

Descargue el software:

**epson.com/support/wf7610mac epson.com/support/wf7620mac**

### Impresión desde dispositivos móviles

#### **iOS/Android™**

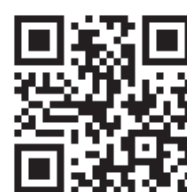

#### **epson.com/iPrint**

#### **Epson Connect™**

Conéctese de forma inalámbrica desde su tableta, teléfono inteligente o computadora. Imprima documentos y fotos desde el otro lado de la habitación o desde cualquier parte del mundo. **epson.com/connect**

### ¿Problemas?

#### **La configuración de red falló.**

- Asegúrese de seleccionar el nombre de red (SSID) correcto.
- Si aparece un mensaje de alerta de fi rewall, haga clic en **Unblock** o en **Allow** para que continúe la configuración.
- Si su red tiene habilitada una utilidad de seguridad, asegúrese de ingresar la contraseña de red (clave WEP o contraseña WPA) correctamente. La contraseña se debe ingresar en la caja correcta.